# **PTZ Virtual USB Driver** 操作説明書

### はじめに

PTZ Virtual USB Driver は、Windows 上で動作するソフトウェアです。

Windows PC で本ソフトウェアを動作させることにより、PC にネットワーク接続されている Panasonic 製 カメラ(以下、ネットワークカメラと記載)を仮想的な USB カメラとして Windows に認識させて使用す ることができます。

#### 主な特徴

本ソフトウェアの特徴は以下になります。

#### ・ネットワークカメラを仮想 **USB** カメラ化

ネットワークカメラを仮想的な USB カメラとして Windows に認識させます。これにより、USB カ メラの映像配信や映像記録などを行う様々な Windows アプリケーション上でネットワークカメラ の映像と音声を使用することが可能になります。

・**H.264** ストリームの映像と音声をサポート

ネットワークカメラの H.264 ストリームの映像と音声を受信して、Windows アプリケーションで使 用することができます。

#### ・最大 **5** 台までのネットワークカメラを登録可能

5 台までのネットワークカメラを登録することができます。

#### ・ネットワークカメラの自動検出が可能

ネットワーク上のカメラを自動検出して登録することができます。

### 動作環境

本ソフトウェアを使用するには以下の環境が必要です。

 Windows 10 64bit Windows 11

●PC

CPU: Core i5-7300U (2.60 GHz)以上 Memory: 4GB 以上

本ソフトウェアがサポートするカメラは以下の製品です (2023年8月時点)。

※最新の対応機種は下記 Web サイトの PTZ バーチャル USB ドライバー 商品ページを

ご確認ください。

https://connect.panasonic.com/jp-ja/products-services\_proav

●パナソニック製 ネットワーク対応カメラ

PTZ カメラ

- $\cdot$  AW-UE160
- $\cdot$  AW-UE150/155
- ・AW-UE100
- ・AW-UR100
- ・AW-UE80/AW-UE50/AW-UE40
- ・AW-UE70/AW-UN70
- ・AW-UE20
- ・AW-UE4
- ・AW-HE145
- AW-HE130/AW-HN130
- ・AW-HR140
- ・AW-HE40/70/65, AW-HN40/70/65
- ・AW-HE42/75/68
- $\cdot$  AW-HE20

#### POVCAM

- ・AG-UMR20/AG-UCK20
- ・AG-MDR25/AG-MDC20

CX カメラレコーダー

- ・AJ-CX4000/AJ-UPX900
- ・AG-CX350/AG-CX200/AJ-UPX360
- ・AG-CX10/AG-CX98

#### **<**ノート**>**

・カメラのファームウェアは最新版にしてご使用ください。ファームウェアは以下の Web サイトから ダウンロードすることができます。

https://connect.panasonic.com/jp-ja/products-services\_proav

## 本ファイルの記載について

- 本ファイル内のイラストや画面表示は、実際と異なる場合があります。
- 本ファイルでは、パーソナルコンピューターを「PC」と記載しています。

## 登録および登録商標について

- Microsoft、Windows は米国 Microsoft Corporation の登録商標です。
- Intel、Intel Core i5 は、アメリカ合衆国およびその他の国におけるインテルコーポレーションまた はその子会社の商標または登録商標です。
- その他、本文で記載されている各種名称、会社名、商品名などは各社の商標または登録商標です。 なお、本文中では TM、®マークは明記していません。

# カメラの初期設定

本ソフトウェアを使用する前に、ネットワークカメラの Web 画面上で H.264 ストリーム設定を適切な設 定にする必要があります。

ネットワークカメラの機種によって、設定すべき項目が異なります。

本節では各機種の設定手順を示します。

※本書に記載の機種は 2023 年 2 月時点のものです。

最新の機種の設定手順は下記 Web サイトの PTZ バーチャル USB ドライバー 商品ページを ご確認ください。

https://connect.panasonic.com/jp-ja/products-services\_proav

## H.264 設定条件について(PTZ カメラ、POVCAM)

本ソフトウェアはネットワークカメラの H.264 ストリームを受信して映像と音声を取得します。

本ソフトウェアを使用する場合、H.264 ストリームの設定は以下の条件をすべて満たしておく必要があり ます。

・H.264 transmission

```
 H.264(1)~H.264(4)のうち、1 つ以上が On になっていること。
```
・Image capture size

```
 以下のいずれかの設定であること。
```
3840x2160 / 1920x1080 / 1280x720 / 640x360 / 320x180

・Transmission priority

以下の設定であること。

Frame rate

・Frame rate

以下のいずれかの設定であること。

60fps / 50fps / 30fps / 25fps / 24fps/15fps / 12.5fps / 5fps

- ・Audio encoding format (AW-HE130/AW-HN130, AW-HR140 の場合のみ)
	- 以下の設定であること。

AAC-LC (High quality)1

# H. 264 設定条件について(CX カメラシリーズ)

本ソフトウェアはネットワークカメラの H.264 ストリームを受信して映像と音声を取得します。 本ソフトウェアを使用する場合、H.264 ストリームの設定は以下の条件をすべて満たしておく必要があり ます。

・NETWORK -> NETWORK FUNC

設定が STREAMING であること。

・NETWORK -> STREAMING -> STREAMING FORMAT

設定が以下のいずれかの解像度であること。

1920x1080 / 1280x720 / 640x360 / 320x180

・NETWORK -> STREAMING -> START TRIGGER

設定が RECEIVER であること。

・NETWORK -> STREAMING -> RTSP PORT

設定が 554 であること。

AW-UE160, AW-UE150/155, AW-UE100, AW-UR100 の設定

- 1. Web ブラウザを起動します。
- 2. Web ブラウザの URL 欄にネットワークカメラの IP アドレスを入力します。
- 3. ネットワークカメラの Web 画面が開きますので、中央上の Setup ボタンをクリックします。

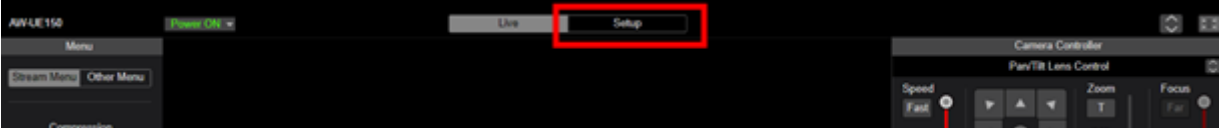

- 4. カメラのアカウントとパスワードの確認画面が表示されますので、アカウントとパスワードを入力し ます。
- 5. Setup 画面左の[Video over IP]ボタンをクリックして、表示される[Video over IP]メニューの[Streaming mode]を選択します。Streaming mode 設定画面が表示されますので、"H.264(UHD)", "H.264",

"JPEG(UHD)", "NDI|HX"のいずれかを設定します。項目設定後は Set ボタンをクリックして設定を保存 してください。

 $\langle$  /  $\rightarrow$   $\rightarrow$ 

・"NDI|HX V2"モードはサポートしておりません。

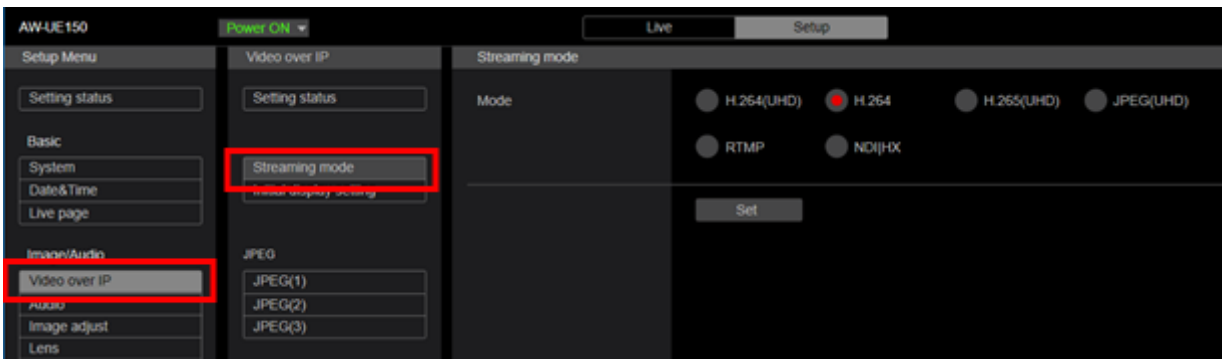

6. [Video over IP]メニュー内の H.264(1)~H.264(4)もしくは NDI|HX stream の動作を設定します。項目設 定後は Set ボタンをクリックして設定を保存してください。

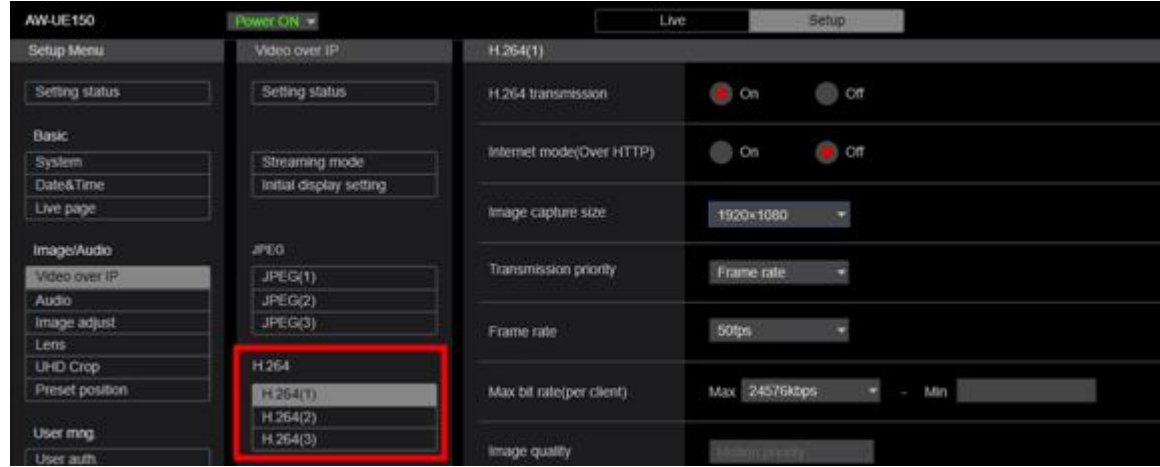

・Streaming mode が"H.264(UHD)", "H.264", "JPEG(UHD)"のとき

H.264 transmission:使用したいストリームを On に設定します。

Image capture size:本節の「H.264 設定条件について(PTZ カメラ、POVCAM)」に記載された

#### 条件を満たす範囲で解像度を設定します。

Transmission priority:"Frame rate"に設定します。

 Frame rate:本節の「H.264 設定条件について(PTZ カメラ、POVCAM)」に記載された条件を 満たす範囲でフレームレートを設定します。

・Streaming mode が"NDI|HX"のとき

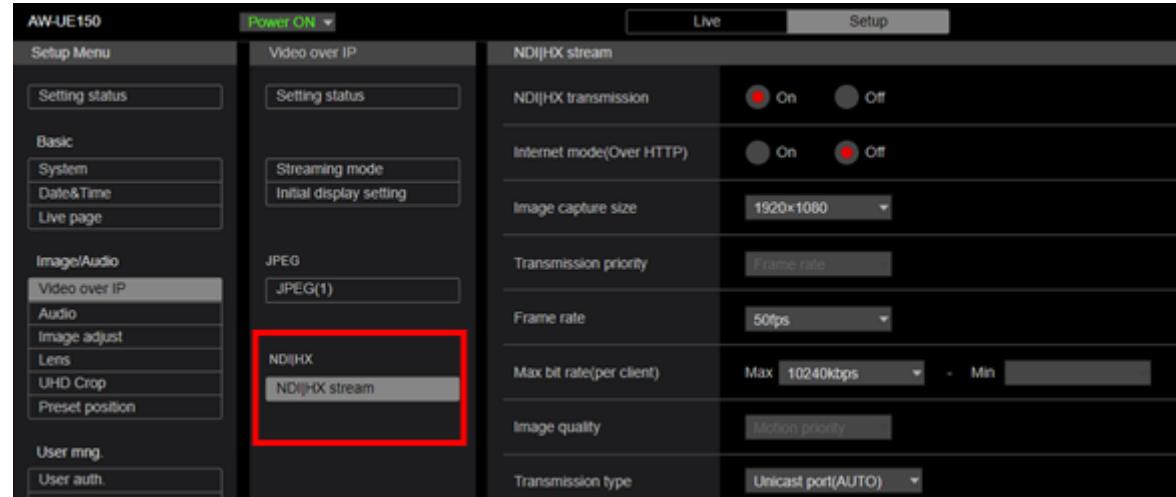

NDI|HX transmission:On に設定します。

 Image capture size:本節の「H.264 設定条件について(PTZ カメラ、POVCAM)」に記載された 条件を満たす範囲で解像度を設定します。

 Frame rate:本節の「H.264 設定条件について(PTZ カメラ、POVCAM)」に記載された条件を 満たす範囲でフレームレートを設定します。

7. 以上で設定は終了です。

### AW-HE130/AW-HN130, AW-HR140 の設定

- 1. Web ブラウザを起動します。
- 2. Web ブラウザの URL 欄にネットワークカメラの IP アドレスを入力します。
- 3. ネットワークカメラの Web 画面が開きますので、左上の Setup ボタンをクリックします。

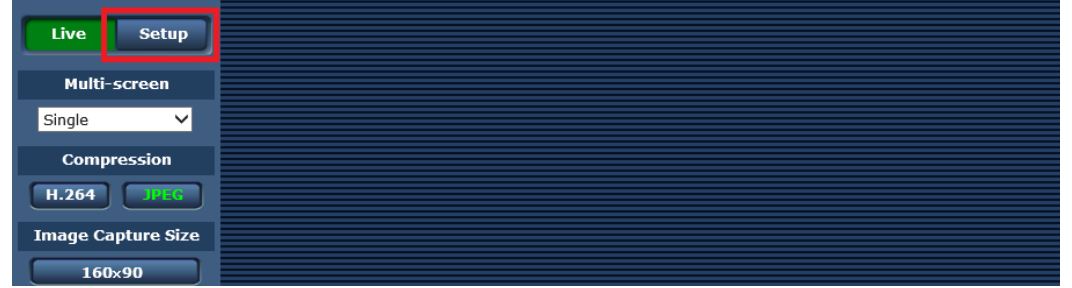

4. カメラのアカウントとパスワードの確認画面が表示されますので、アカウントとパスワードを入力し ます。

5. Setup 画面左の[Image/Audio]ボタンをクリックして、表示される画面上部の[Video over IP]タブを選択 します。

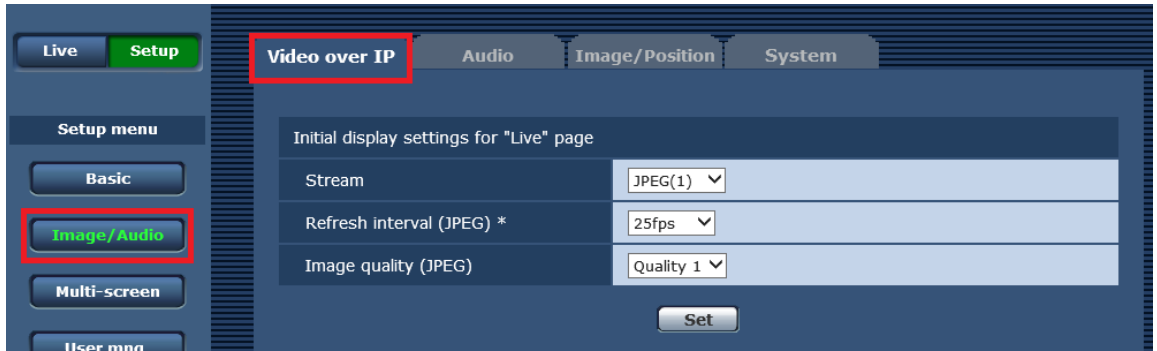

6. [Video over IP]タブ内の H.264(1)~H.264(4)の動作を設定します。本ソフトウェアを使用する場合、以 下の項目は記載された条件を満たすように設定を行う必要があります。項目設定後は Set ボタンをクリ ックして設定を保存してください。

H.264 transmission:使用したいストリームを On に設定します。

Image capture size:本節の「H.264 設定条件について(PTZ カメラ、POVCAM)」に記載された

条件を満たす範囲で解像度を設定します。

Transmission priority:"Frame rate"に設定します。

Frame rate:本節の「H.264 設定条件について(PTZ カメラ、POVCAM)」に記載された条件を

満たす範囲でフレームレートを設定します。

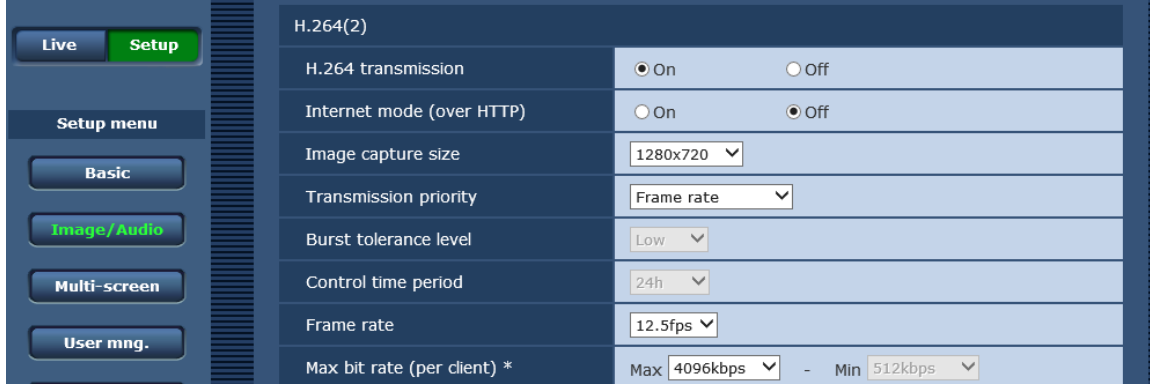

7. 画面上部の[Audio]タブを選択して、Audio の項目を設定します。本ソフトウェアを使用する場合、以 下の項目は記載された条件を満たすように設定を行う必要があります。項目設定後は Set ボタンをクリ ックして設定を保存してください。

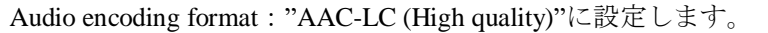

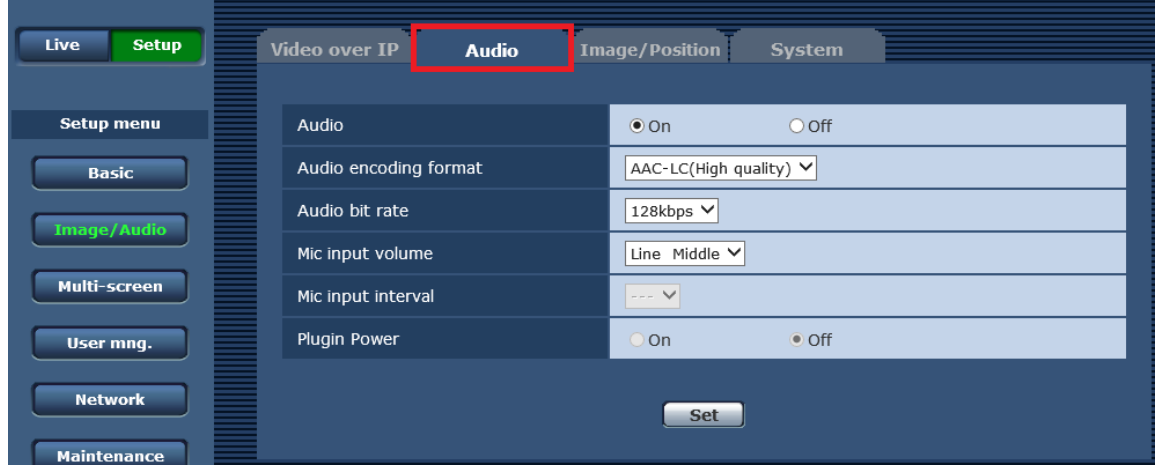

### AW-UE80, AW-UE50, AW-UE40 の設定

1. Web ブラウザを起動します。

- 2. Web ブラウザの URL 欄にネットワークカメラの IP アドレスを入力します。
- 3. ネットワークカメラの Web 画面が開きますので、中央上の Setup ボタンをクリックします。

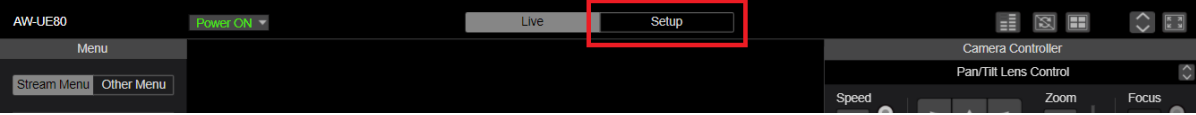

- 4. カメラのアカウントとパスワードの確認画面が表示されますので、アカウントとパスワードを入力し ます。
- 5. Setup 画面左の[Video over IP]ボタンをクリックして、表示される[Video over IP]メニューの[Streaming mode]を選択します。Streaming mode 設定画面が表示されますので、"H.264"を設定します。項目設定後 は Set ボタンをクリックして設定を保存してください。

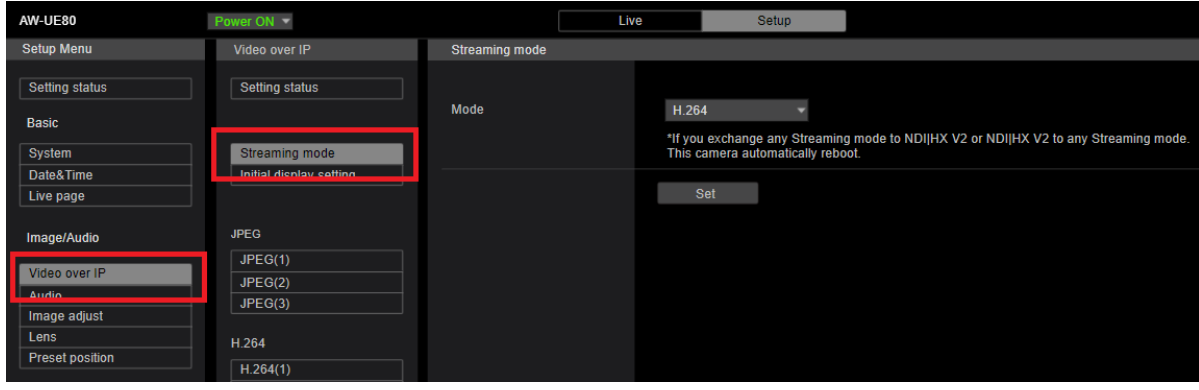

6. [Video over IP]メニュー内の H.264(1)~H.264(4)の動作を設定します。項目設定後は Set ボタンをクリ ックして設定を保存してください。

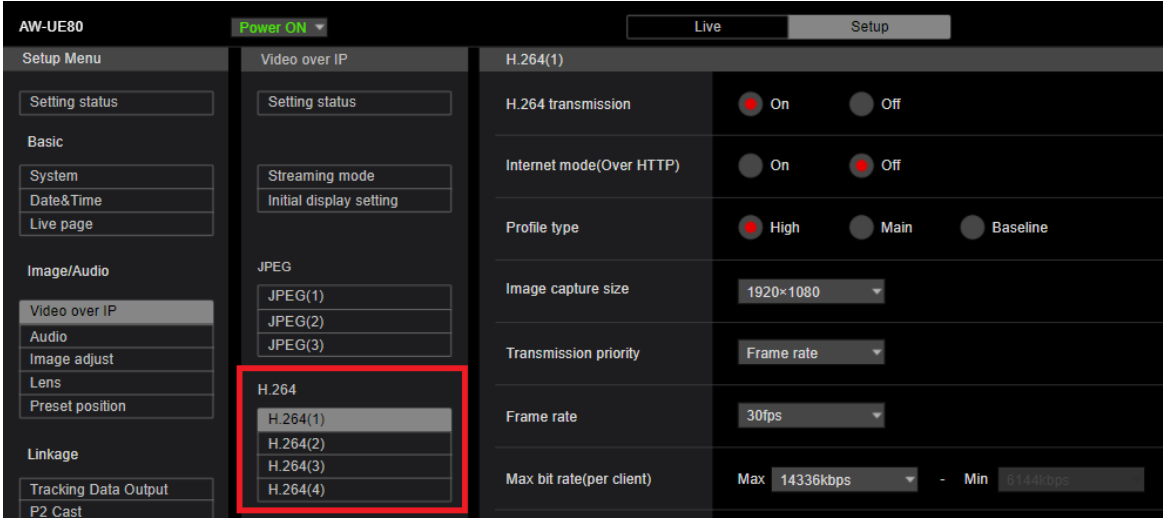

H.264 transmission:使用したいストリームを On に設定します。

Image capture size:本節の「H.264 設定条件について(PTZ カメラ、POVCAM)」に記載された

条件を満たす範囲で解像度を設定します。

Transmission priority:"Frame rate"に設定します。

 Frame rate:本節の「H.264 設定条件について(PTZ カメラ、POVCAM)」に記載された条件を 満たす範囲でフレームレートを設定します。

7. 以上で設定は終了です。

### AW-UE70/AW-UN70 の設定

- 1. Web ブラウザを起動します。
- 2. Web ブラウザの URL 欄にネットワークカメラの IP アドレスを入力します。
- 3. ネットワークカメラの Web 画面が開きますので、左上の Setup ボタンをクリックします。

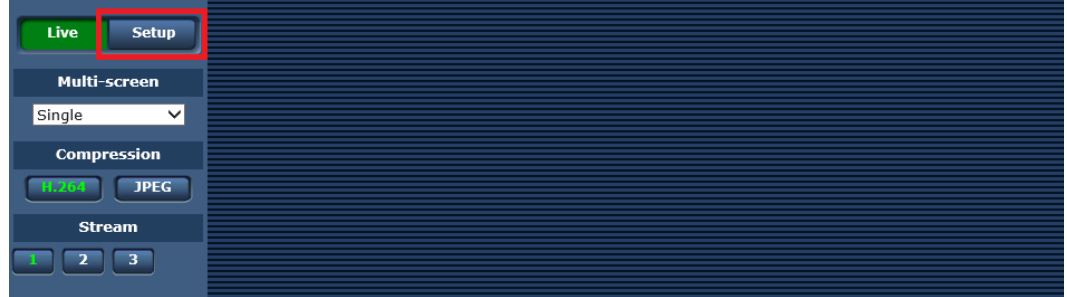

- 4. カメラのアカウントとパスワードの確認画面が表示されますので、アカウントとパスワードを入力し ます。
- 5. Setup 画面左の[Basic]ボタンをクリックして、表示される画面上部の[Priority mode]タブを選択します。

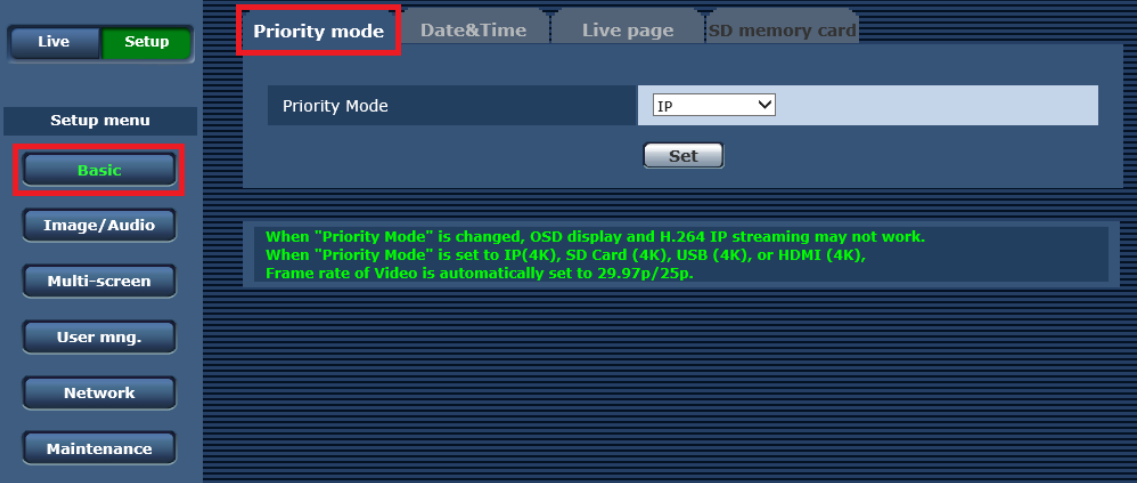

6. Priority Mode 設定を以下のいずれかに設定します。項目設定後は Set ボタンをクリックして設定を保 存してください。

・IP

- $\cdot$  IP(4K)
- ・NDI|HX ※AW-UN70 のみ

7. Setup 画面左の[Image/Audio]ボタンをクリックして、表示される画面上部の[Video over IP]タブを選択 します。

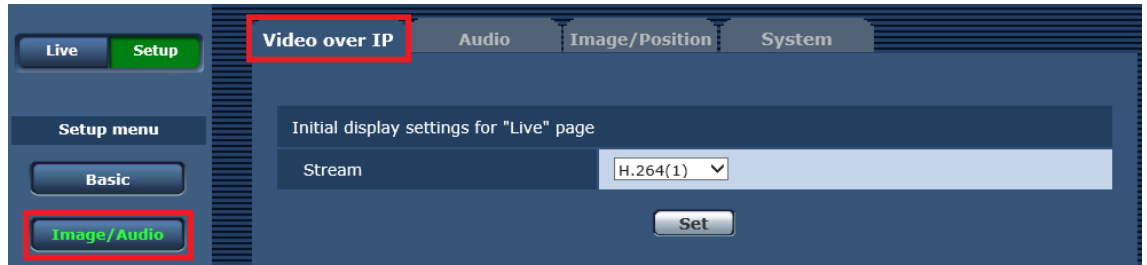

8. [Video over IP]タブ内の H.264(1)~H.264(4)の動作を設定します。本ソフトウェアを使用する場合、以 下の項目は記載された条件を満たすように設定を行う必要があります。項目設定後は Set ボタンをクリ ックして設定を保存してください。

H.264 transmission:使用したいストリームを On に設定します。

Image capture size:本節の「H.264 設定条件について(PTZ カメラ、POVCAM)」に記載された

条件を満たす範囲で解像度を設定します。

Transmission priority:"Frame rate"に設定します。

 Frame rate:本節の「H.264 設定条件について(PTZ カメラ、POVCAM)」に記載された条件を 満たす範囲でフレームレートを設定します。

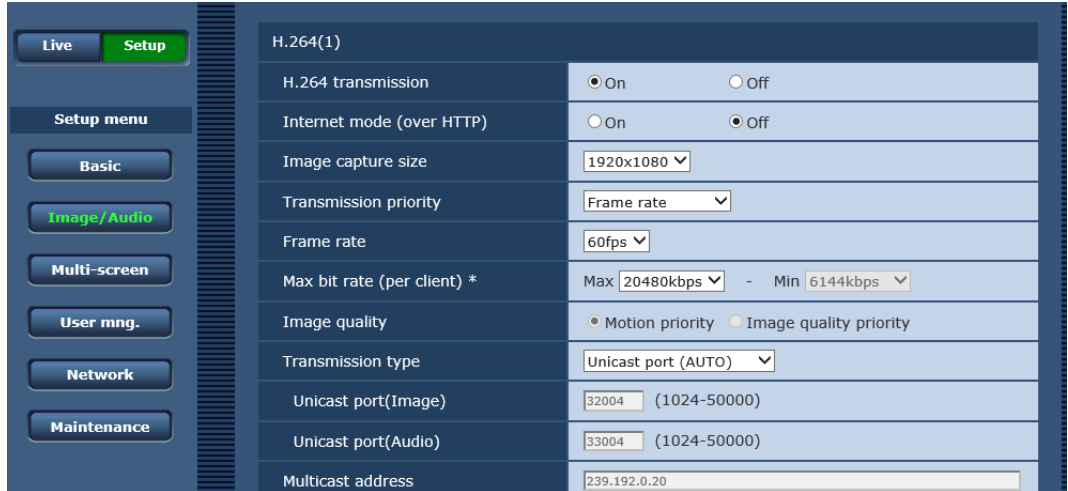

9. 以上で設定は終了です。

### AW-HE40/70/65,AW-HN40/70/65,AW-HE42/75/68 の設定

設定項目は AW-UE70/AW-UN70 と同様です。

「AW-UE70/AW-UN70 の設定」を参照して、設定を行ってください。

<ノート>

・Priority Mode 設定に IP(4K)は表示されません。

Priority Mode 設定は"IP"または" NDI|HX "に設定してください。"NDI|HX"は AW-HN40/70/65 のと きのみ表示されます。

### AW-UE20,AW-HE20,AW-UE4 の設定

- 1. Web ブラウザを起動します。
- 2. Web ブラウザの URL 欄にネットワークカメラの IP アドレスを入力します。
- 3. ネットワークカメラの Web 画面が開きますので、左上の Setup ボタンをクリックします。

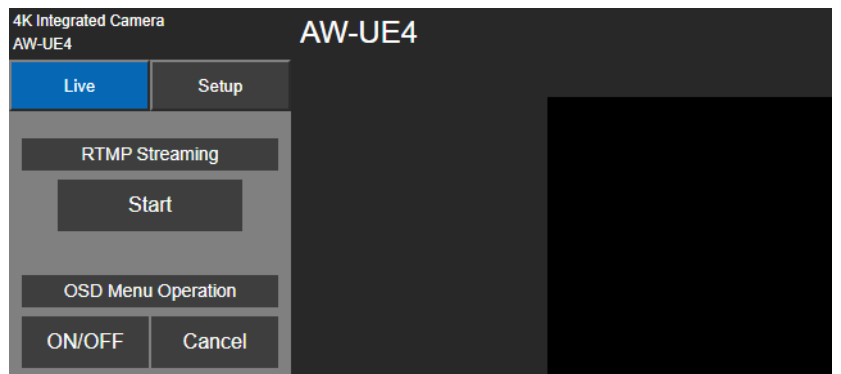

- 4. カメラのアカウントとパスワードの確認画面が表示されますので、アカウントとパスワードを入力し ます。
- 5. Setup 画面左の[Basic]ボタンをクリックして、表示される画面上部の[Priority mode]タブを選択します。

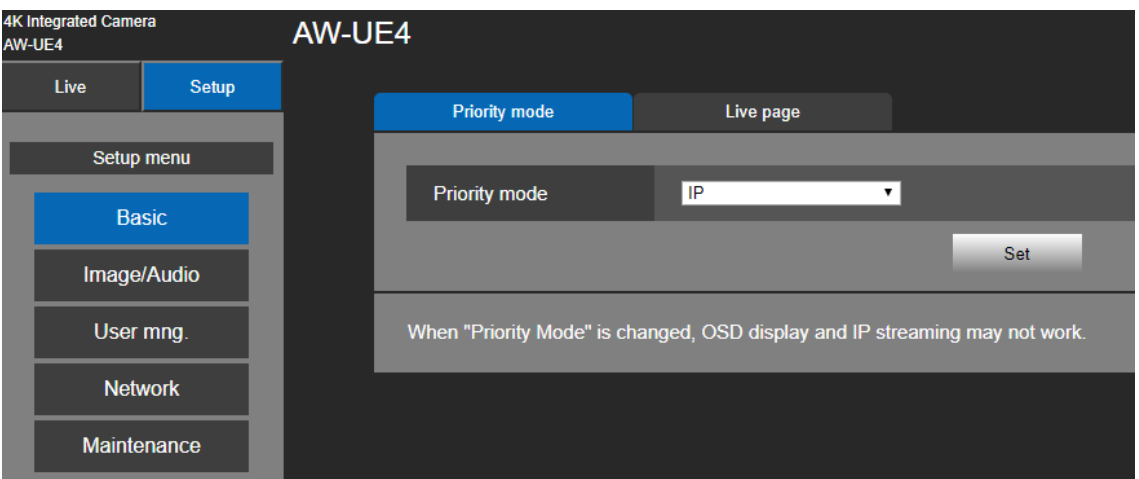

- 6. Priority Mode 設定を以下のいずれかに設定します。項目設定後は Set ボタンをクリックして設定を保 存してください。
	- ・IP

 $\cdot$  IP(4K)

- 7. Setup 画面左の[Image/Audio]ボタンをクリックして、表示される画面上部の[Video over IP]タブを選択 します。
- 8. [Video over IP]タブ内の H.264/H.265 の動作を設定します。本ソフトウェアを使用する場合、以下の項 目は記載された条件を満たすように設定を行う必要があります。項目設定後は Set ボタンをクリックし て設定を保存してください。

Stream transmission:On に設定します。

Codec:H.264 に設定します。

Image capture size:本節の「H.264 設定条件について(PTZ カメラ、POVCAM)」に記載された

#### 条件を満たす範囲で解像度を設定します。

 Frame rate:本節の「H.264 設定条件について(PTZ カメラ、POVCAM)」に記載された条件を 満たす範囲でフレームレートを設定します。

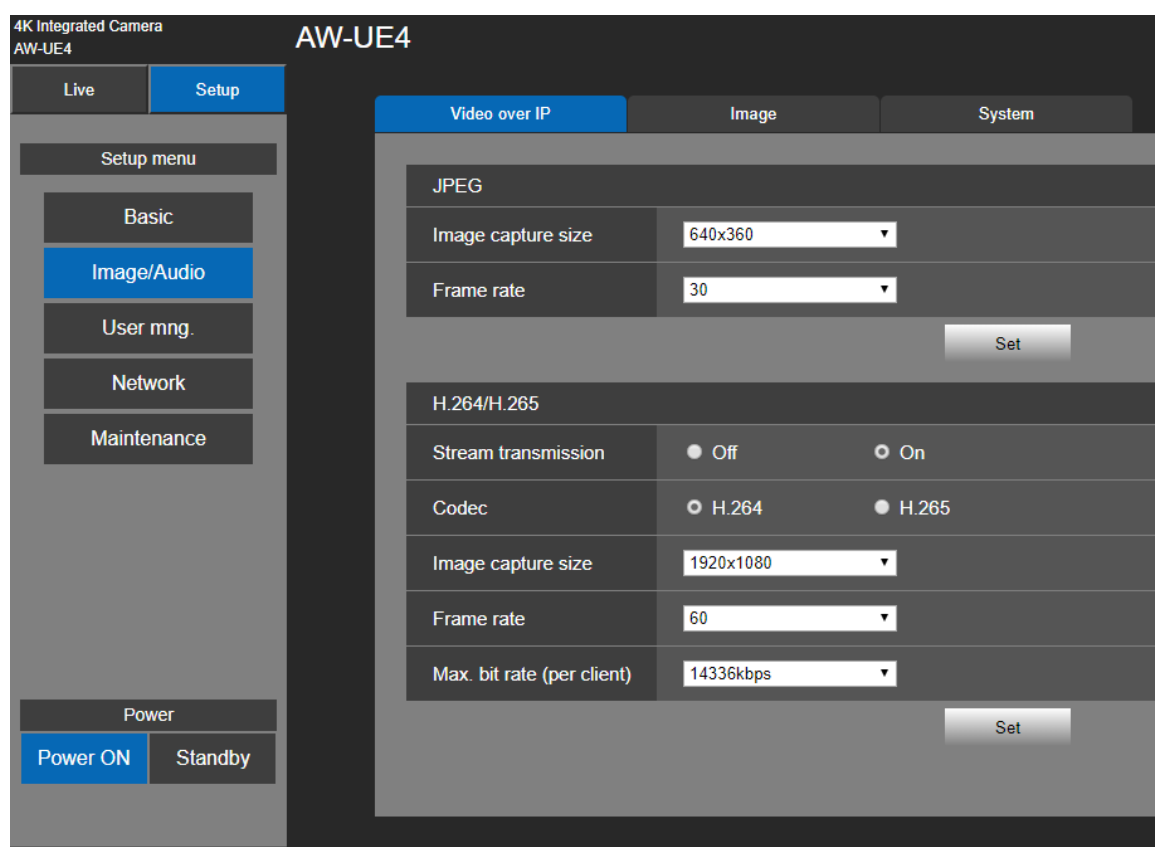

9. 以上で設定は終了です。

### AG-UMR20/AG-UCK20, AG-MDR25/AG-MDC20 の設定

設定項目は AW-UE70/AW-UN70 と同様です。

「AW-UE70/AW-UN70 の設定」を参照して、設定を行ってください。

<ノート>

・Priority Mode 設定に"NDI|HX"は表示されません。 Priority Mode 設定は"IP"または"IP(4K)"に設定してください。

# CX カメラレコーダーの設定

1. NETWORK->NETWORK FUNC メニューで STREAMING を選択します。

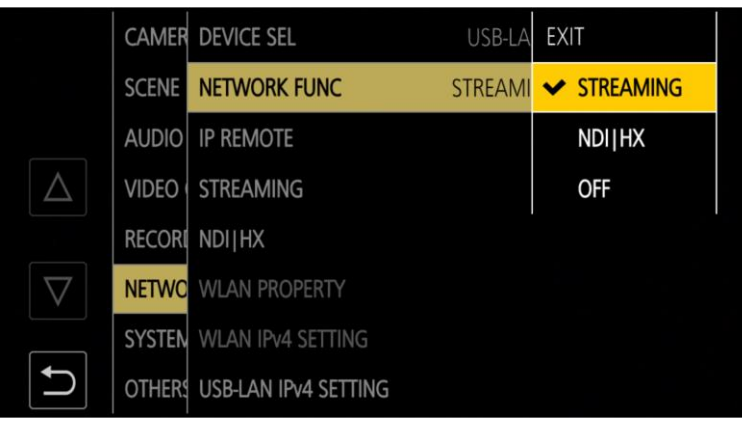

2. NETWORK -> STREAMING -> STREAMING FORMAT メニューで解像度を設定します。

本節の「H.264 設定条件について(CX カメラシリーズ)」に記載された条件を満たす範囲で 解像度を設定します。

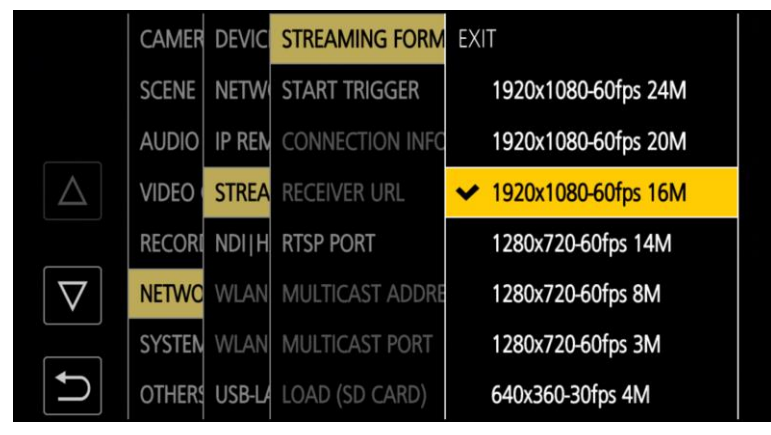

3. NETWORK -> STREAMING -> START TRIGGER メニューで RECEIVER を選択します。

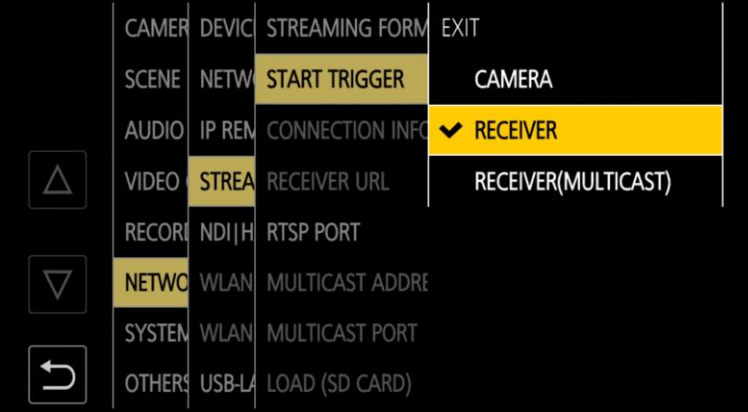

4. (CX10シリーズのみ)NETWORK -> STREAMING -> RTSP PORTメニューで値を554に設定します。

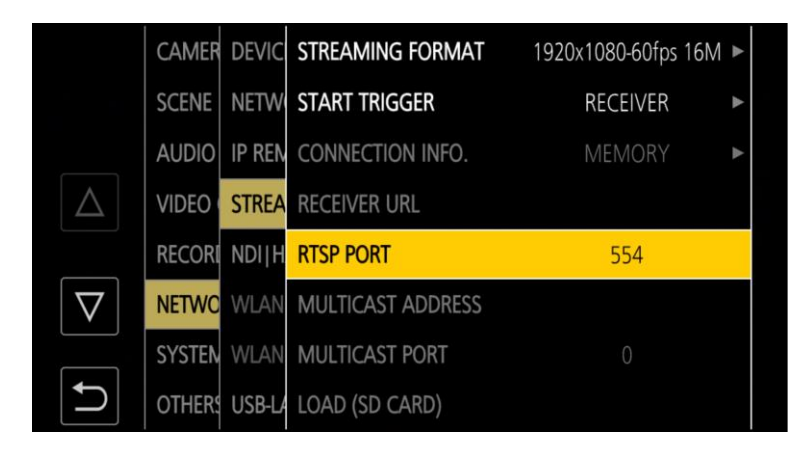

5. 以上で設定は終了です。

# 機能説明

## 本ソフトウェアの起動と終了

#### 本ソフトウェアの起動

Windows にログインすると、本ソフトウェアは自動で起動します。

#### 本ソフトウェアの終了

本ソフトウェアを終了する場合はウィンドウ右上の×ボタンをクリックしてください。 ソフトウェア終了の確認画面が表示されますので、「はい」を選択すると本ソフトウェアが終了します。

## メイン画面の説明

本ソフトウェアのメイン画面の各要素について説明します。

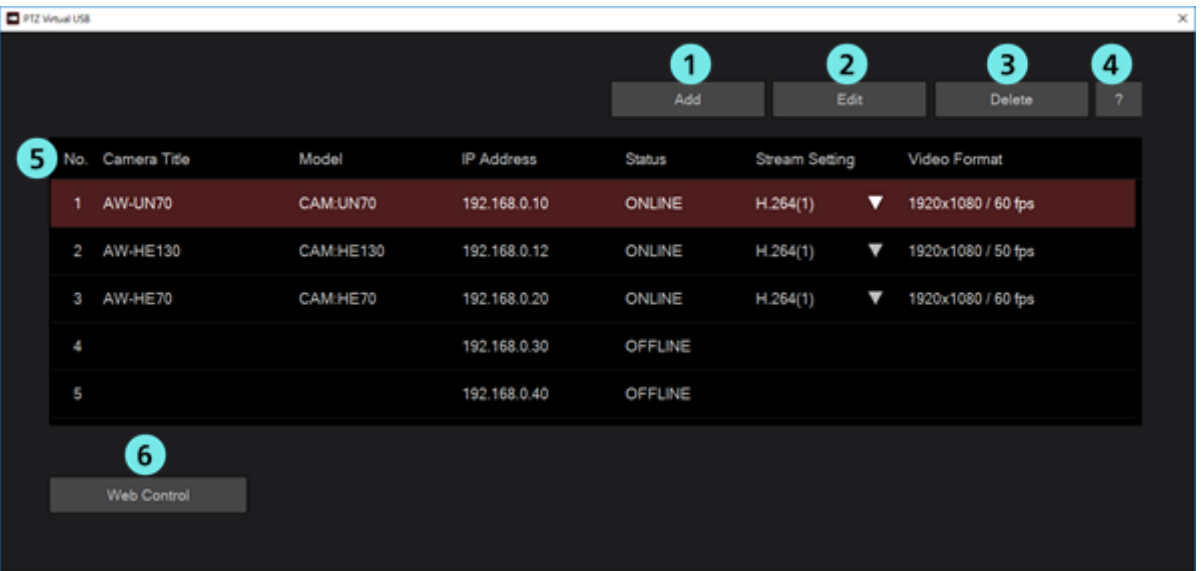

#### ①カメラ登録ボタン

ネットワークカメラを新規登録してリストに追加します。

#### ②カメラ編集ボタン

リストで選択されているネットワークカメラの設定を編集します。

#### ③カメラ削除ボタン

リストで選択されているネットワークカメラを削除します。

#### ④ヘルプ表示ボタン

本ソフトウェアのヘルプファイル(本書)を表示します。

#### ⑤カメラリスト

登録されているネットワークカメラの一覧をリスト表示します。

各列には以下の内容が表示されます。

No.:カメラの管理番号。

Camera Title:PTZ カメラ、POVCAM はカメラの Web 画面で設定されている表示名が表示 されます。CX カメラレコーダーは「CX Camera Series」と表示されます。

Model:カメラの種類と型番。

IP Address:カメラの IP アドレス。

Status:カメラの状態。各状態の詳細は後述の「カメラの Status 表示について」を参照ください。

Stream Setting:選択されている H.264 ストリームの番号。

▼をクリックすると使用する H.264 ストリームを選択できます。

Video Format:選択されている H.264 ストリームの解像度とフレームレート。

#### ⑥カメラ **Web** 画面表示ボタン

リストで選択されているネットワークカメラの Web 画面を Web ブラウザで表示します。 本ボタンから表示された Web 画面では、ファイルのダウンロードなど一部の機能が通常通り 動作しない場合があります。

### カメラの **Status** 表示について

メイン画面に表示されるカメラの Status 表示について説明します。 表示される Status の一覧とその状態は以下になります。

#### ・ONLINE

ネットワークカメラが認識され、正常に映像と音声が受信できている状態です。

#### ・OFFLINE

ネットワークカメラが認識されていない状態です。以下のいずれかの原因が考えられます。

- ネットワークカメラの電源が入っていない、もしくはスタンバイモードになっている

- PC とネットワークカメラがネットワークケーブルで接続されていない

 ネットワークカメラの電源が ON になっているか、PC とネットワークカメラがネットワークケーブ ルで正しく接続されているか、確認してください。

#### ・UNSUPPORT

 ネットワークカメラは認識されていますが、ネットワークカメラの設定が本ソフトウェアのサポート 対象外の設定になっているため、使用できない状態です。

本書の「カメラの初期設定」の手順に従って、H.264 ストリームの設定を行ってください。

・DISCONNECTED

ネットワークカメラの接続が切断された状態です。

PC とネットワークカメラ間のネットワーク接続が正しく行われているか、確認してください。

・AUTH FAIL

ネットワークカメラのユーザー認証に失敗した状態です。

カメラ登録時に入力したアカウントとパスワードが正しいものになっているか確認してください。

# ネットワーク設定変更**(PTZ** カメラ、**POVCAM** のみ**)**

本ソフトウェアからネットワークカメラのネットワーク設定を変更することができます。 以下の手順で設定を行います。

1. メイン画面の Edit ボタンをクリックします。

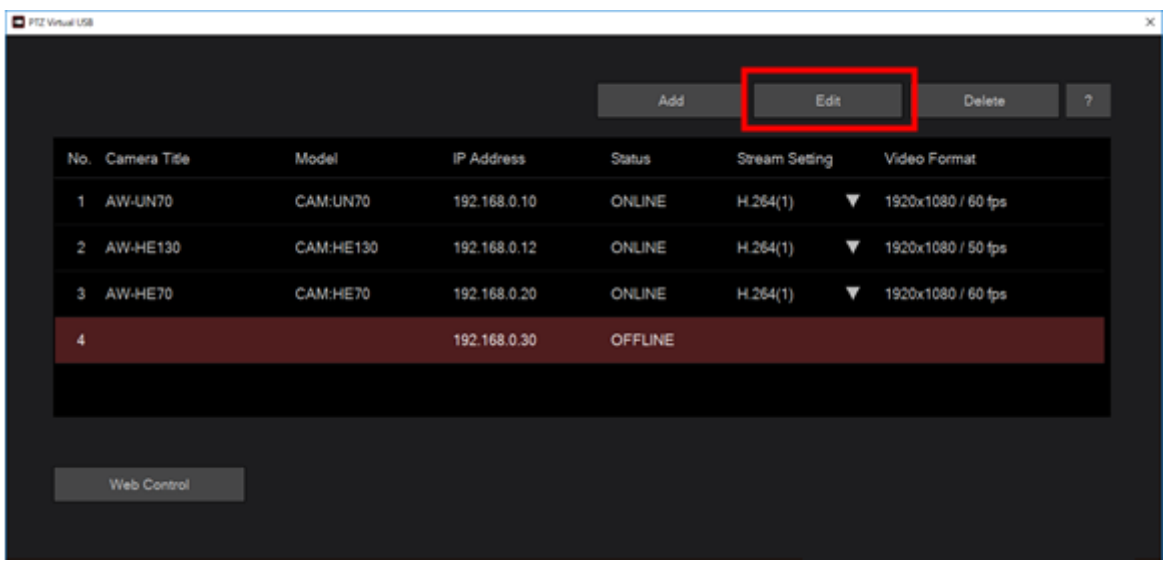

2. 表示された Add/Edit Camera 画面のカメラ種別で「PTZ Camera」を選択します。

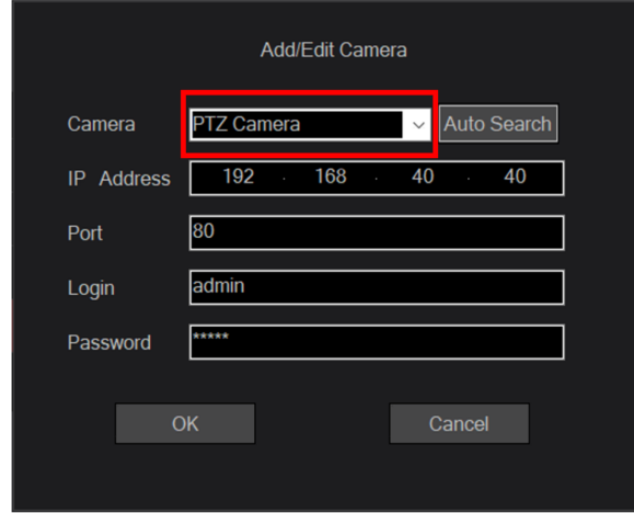

3. 表示された Add/Edit Camera 画面の「Auto Search」ボタンをクリックします。

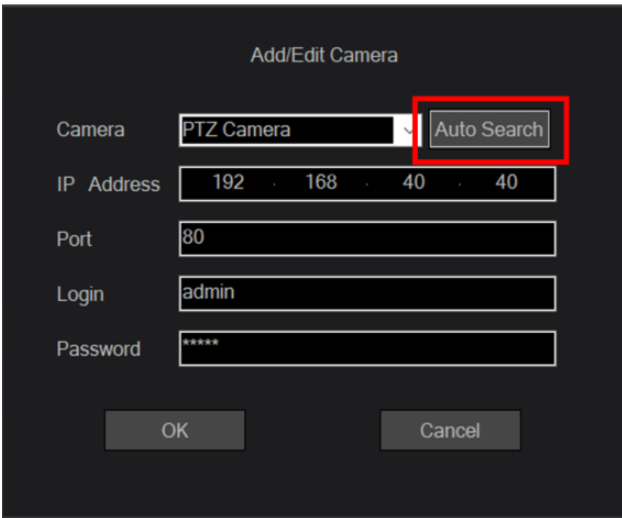

4. Auto Search 画面が表示され、ネットワーク上に存在するネットワークカメラがリストに表示されます。

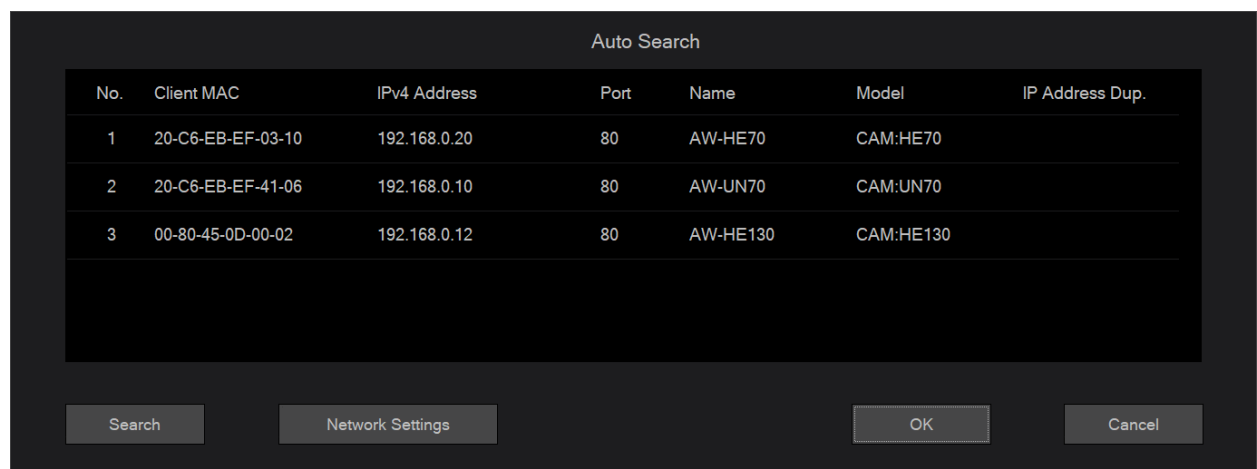

- 5. ネットワークカメラのリストで設定を変更したいカメラを選択して、Network Setting ボタンをクリッ クします。
- 6. ネットワーク設定画面が開きます。各項目を変更して OK ボタンをクリックすると、カメラのネット ワーク設定変更が行われます。

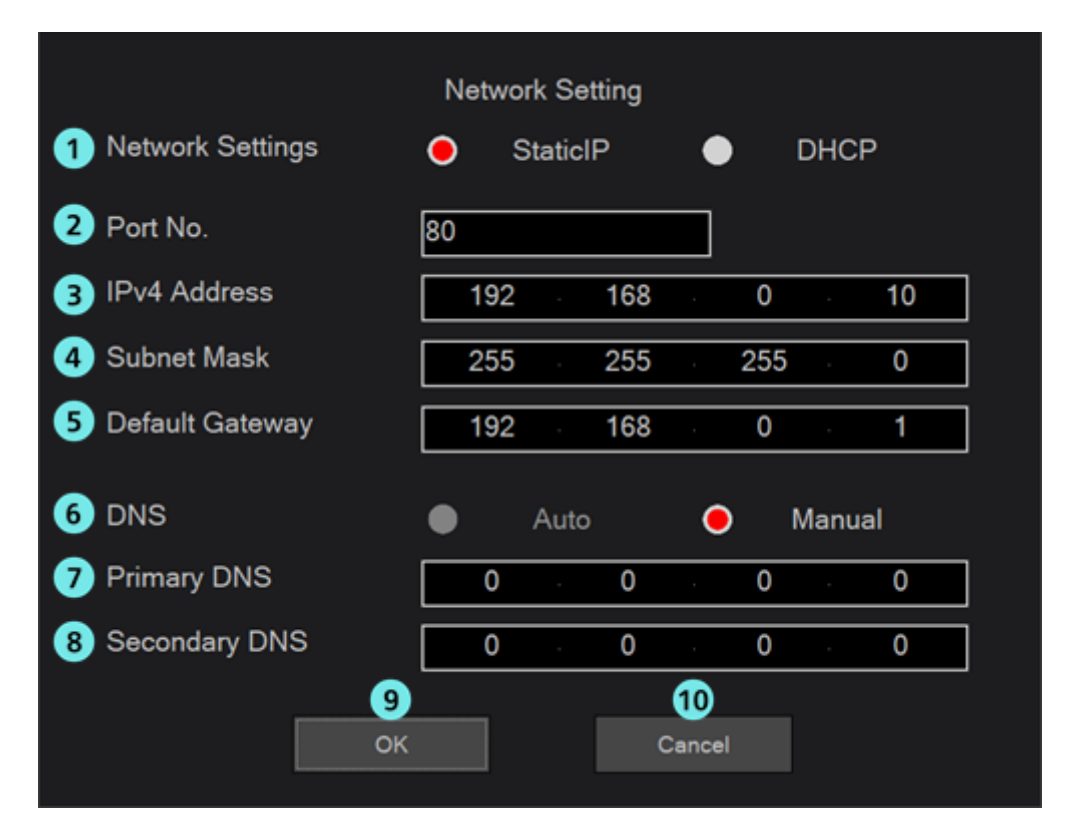

#### ① **Network Settings**

IP アドレスの設定方法を選択します。 Static IP:固定 IP で設定を行います。 DHCP:DHCP で設定を行います。

#### ② **Port No.**

カメラが使用するポート番号を設定します。

#### ③ **IPv4 Address**

カメラの IP アドレスを設定します。

Network Settings で Static IP が選択されているときのみ設定可能です。

#### ④ **Subnet Mask**

カメラのサブネットマスクを設定します。

Network Settings で Static IP が選択されているときのみ設定可能です。

#### ⑤ **Default Gateway**

カメラのゲートウェイを設定します。

Network Settings で Static IP が選択されているときのみ設定可能です。

#### ⑥ **DNS**

DNS サーバーの設定方法を選択します。

Auto:自動で DNS サーバーを設定します。

Manual:DNS サーバーのアドレスを直接指定します。

#### ⑦ **Primary DNS**

プライマリ DNS のアドレスを設定します。

DNS で Manual が選択されているときのみ設定可能です。

#### ⑧ **Secondary DNS**

セカンダリ DNS のアドレスを設定します。

DNS で Manual が選択されているときのみ設定可能です。

#### ⑨ **OK** ボタン

設定を有効にして画面を閉じます。

#### ⑩ **Cancel** ボタン

設定をキャンセルして画面を閉じます。

#### $\langle$  /  $\rightarrow$   $\rangle$

・EasyIpSetup ソフトウェアと本ソフトウェアを同時に使用した場合、本ソフトウェアからのネット ワーク設定はできません。

# 仮想 **USB** カメラ使用までの流れ

本ソフトウェアでネットワークカメラ/カメラレコーダーを登録して、Windows アプリケーションで仮想 USB カメラとして使用するまでの流れを説明します。

大きな流れは以下になります。

- 1. ネットワークカメラを登録する
- 2. 使用する H.264 ストリームを設定する
- 3. Windows アプリケーションで仮想 USB カメラデバイスを使用する

### **1.** ネットワークカメラを登録する

本ソフトウェアを最初に使用するときは、以下の手順でネットワークカメラの登録を行ってください。

1. 本ソフトウェアのメイン画面の Add ボタンをクリックします。

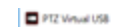

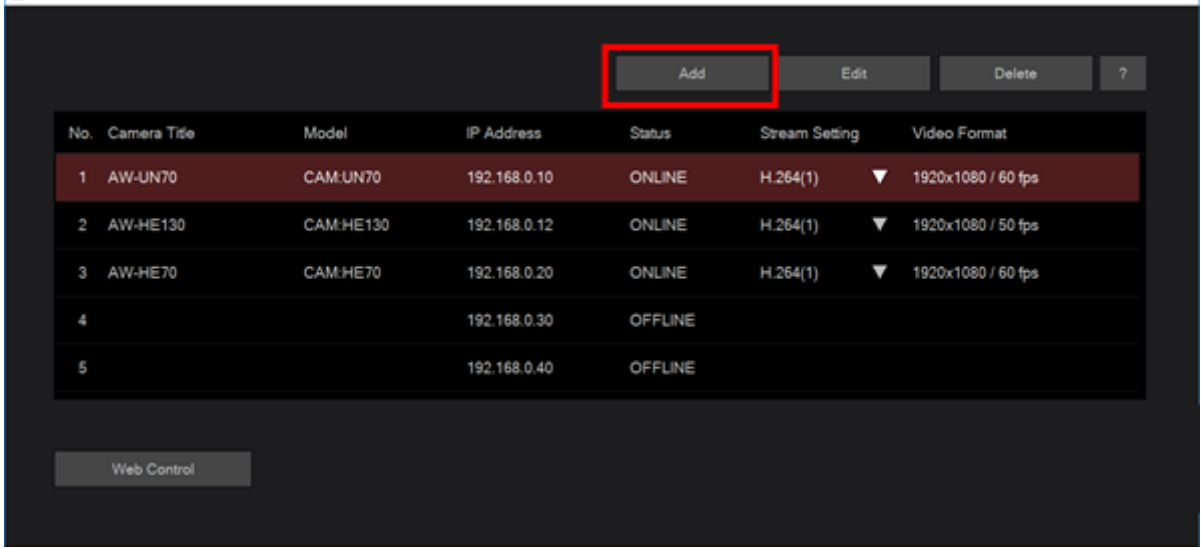

 $\times$ 

2. Add/Edit Camera 画面が表示されますので、各項目の情報を入力します。

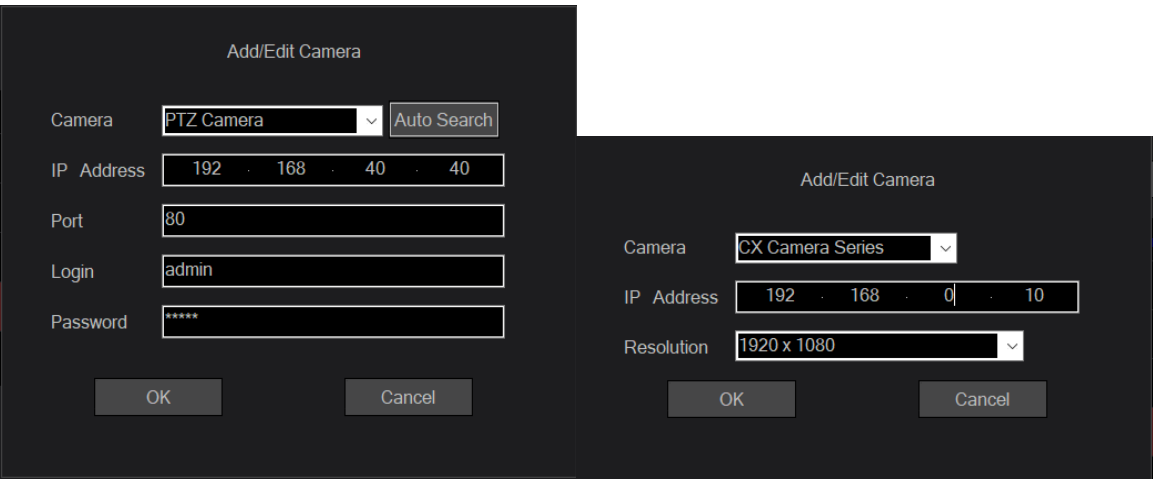

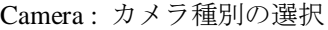

PTZ Camera: PTZ カメラ、POVCAM の場合

CX Camera Seriese:CX カメラレコーダーの場合

IP Address:ネットワークカメラの IP アドレス

Port:ネットワークカメラのポート番号(PTZ カメラ、POVCAM の場合)

Login:ネットワークカメラのアカウント(PTZ カメラ、POVCAM の場合)

Password:ネットワークカメラのパスワード(PTZ カメラ、POVCAM の場合)

Resolution:カメラ本体で設定した解像度を設定(CX カメラレコーダーの場合)

入力方法には、手動で項目を入力する方法とネットワークカメラを検索して自動で入力する方法 があります。(PTZ Camera 選択時)

・手動で入力する場合

各項目のボックスに移動して、値を入力します。

・自動で入力する場合

Auto Search ボタンをクリックすると、ネットワーク上に存在するネットワークカメラの一 覧が表示されます。一覧からいずれかのカメラ 1 台を選択して OK ボタンでウィンドウを 閉じると、一部の項目が自動で入力されます。

3. OK ボタンをクリックして Add/Edit Camera 画面をクローズします。

4. メイン画面のカメラリストに新しいネットワークカメラが追加されます。

#### <ノート>

ネットワークカメラを追加した際、「Panasonic AV Stream Camera」デバイスと

「Panasonic Virtual Microphone」デバイスのインストール確認画面が表示された場合は

インストールを許可してください。

5. ネットワークカメラが追加されてから数秒後に、メイン画面の Status 表示がカメラの状態に応じて 変化します。

ネットワークカメラが認識されて本ソフトウェアで使用できる状態の場合、Status 表示が"ONLINE" になりますので、Status 表示が"ONLINE"になることを確認してください。"ONLINE"以外の表示に なった場合は、本書の「カメラの Status 表示について」を参照して、ネットワーク接続やネットワ ークカメラの設定を確認してください。

6. 使用するネットワークカメラの台数分、上記手順 1~5 を繰り返し行ってください。

# **2.** 使用する **H.264** ストリームを設定する

Status 表示が"ONLINE"になっているネットワークカメラは、本ソフトウェアで H.264 ストリームを受信 可能な状態になっています。

ネットワークカメラは通常、複数の H.264 ストリームを配信できるようになっているため、必要に応じ て以下の手順で本ソフトウェアが使用する H.264 ストリームを設定してください。

- 1. メイン画面のカメラリストで設定を行うネットワークカメラを選択します。
- 2. Stream Setting 列の▽部をクリックすると設定できる H.264 ストリームの一覧が表示されますので、 使用する H.264 ストリームを選択します。

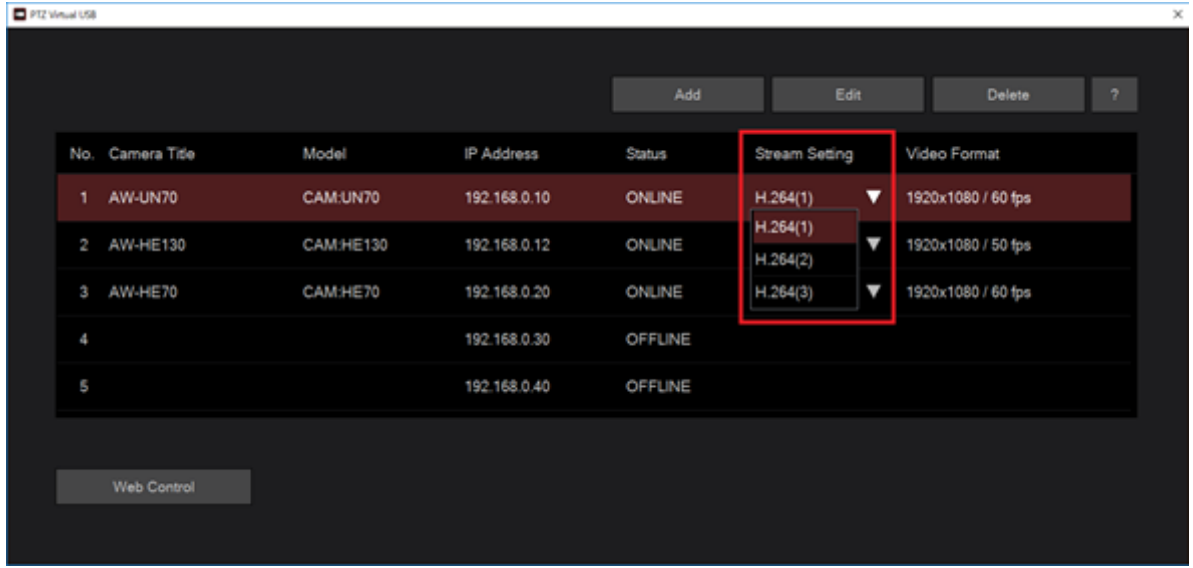

- 3. 設定が反映されれば、Video Format 列の表示が変更されます。
- <ノート>

・CX カメラシリーズの場合は VideoFormat に FPS 情報は表示されません。

### **3.** 仮想 **USB** カメラデバイスを使用する

本ソフトウェアでネットワークカメラを登録すると、登録したネットワークカメラに対応した仮想 USB カメラデバイスが Windows 上に作成されます。仮想 USB カメラデバイスは映像取得用の仮想 Video デ バイスと音声取得用の仮想 Audio デバイスから構成されます。

作成される仮想 USBカメラデバイスの名称は以下になります。\*にはメイン画面のカメラリストのカメ ラ No.に対応した数字が入ります。

仮想 Video デバイス:Panasonic AV Stream Camera \*

仮想 Audio デバイス:Panasonic Virtual Microphone \*

仮想 USB デバイスが正しく作成されていれば、デバイスマネージャーの「カメラ」の下に仮想 Video デ バイスが、「サウンド、ビデオ、およびゲームコントローラー」の下に仮想 Audio デバイスが表示され ます。

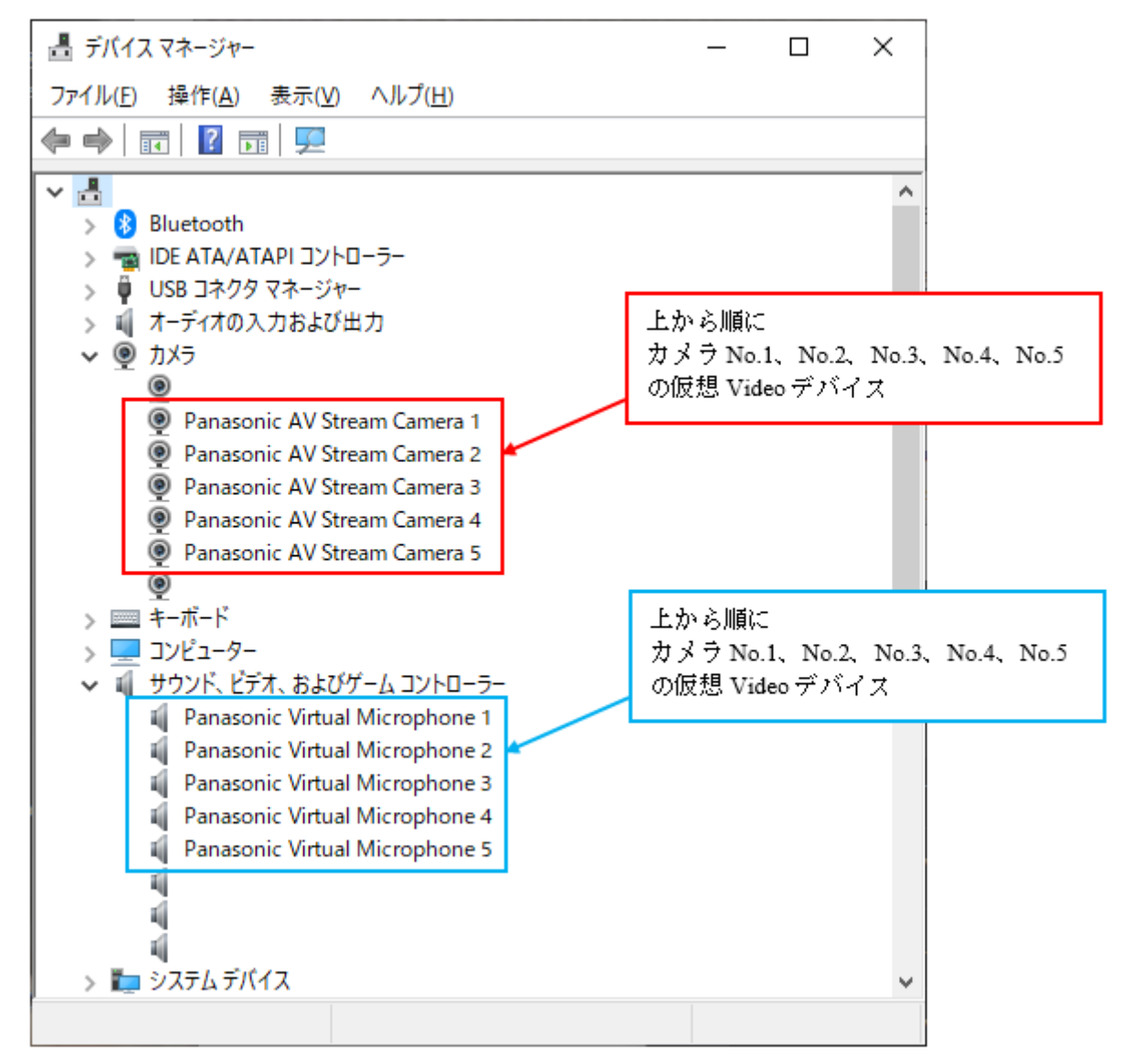

以下はネットワークカメラが 5 台登録されているときのデバイスマネージャーの表示例です。

USB カメラに対応した Windows アプリケーションでネットワークカメラの映像を使用したい場合、

Windows アプリケーションのビデオデバイス設定で Panasonic AV Stream Camera \*を選択すると、ネット ワークカメラの映像が Windows アプリケーションに出力され、Windows アプリケーションで使用可能に なります。

同様に、USB カメラに対応した Windows アプリケーションでネットワークカメラの音声を使用したい場 合、Windows アプリケーションのオーディオデバイス設定で Panasonic Virtual Microphone \*を選択すると、 ネットワークカメラの音声が Windows アプリケーションに出力され、Windows アプリケーションで使用 可能になります。

#### $\langle$  /  $\sim$   $\uparrow$   $>$

- ・ビデオデバイス設定で Panasonic AV Stream Camera \*を選択してから実際に映像が出力されるまで、 数秒程度の時間がかかります。
- ・複数の仮想 USB デバイスが同時に使用された場合、PC の性能によっては映像のコマ落ちなどの症 状が発生することがあります。そのような症状が発生した場合は、同時に使用する仮想 USB デバ イスの数を減らしてください。
- ・ネットワークカメラ側で H.264 ストリーム設定の変更を行った場合、設定が本ソフトウェアに反映 されるまで 5 秒程度の時間を要します。設定変更後、Windows アプリケーションでネットワークカ メラを使用するまでに 5 秒以上の時間を空けるようにしてください。

付録

### このようなときは

本ソフトウェアの実行中に発生する症状の原因と対応方法を示します。

#### ネットワークカメラを登録したが、**Status** が **OFFLINE** になる。

原因 1:

・PC とネットワークカメラの接続が正しく行われていない。

対応 1:

 ・PC とネットワークカメラが正しくネットワークケーブルで接続されていることを確認してくだ さい。

#### 原因 2:

・ネットワークカメラの電源が入っていない、もしくはスタンバイモードになっている。

- 対応 2:
	- ・ネットワークカメラの電源が ON になっているか確認してください。

#### ネットワークカメラを登録したが、**Status** が **UNSUPPORT** になる。

原因 1:

・ネットワークカメラの H.264 ストリーム設定が、本ソフトウェアのサポート対象外の設定になっ ている。

対応 1:

- ・本書の「カメラの初期設定」の項目を参照して、ネットワークカメラの H.264 ストリーム設定を 行ってください。
- ・メイン画面の Stream Setting で、現在選択されている H.264 ストリーム以外の H.264 ストリーム を選択してください。

原因 2:

・ネットワークカメラ登録の際に入力したアカウントまたはパスワードが間違っている。

対応 2:

・アカウントまたはパスワードが正しいか確認してください。

#### **Windows** アプリケーションでネットワークカメラの映像を表示したとき、コマ落ちや映像の乱れなどの 症状が発生する。

原因:

・PC の CPU 性能不足などにより、映像のデコード処理が間に合っていない。

対応:

- ・PC をより性能の高い CPU を搭載したものに変更して、動作を確認してください。
- ・複数の仮想 USB デバイスを同時に使用している場合は、同時に使用する仮想 USB デバイスの数 を減らしてください。
- ・ネットワークカメラの H.264 ストリームの解像度/フレームレート/ビットレートを下げてくだ さい。

#### **Windows** アプリケーションでネットワークカメラの音声を出力しようとしたが、音声が出力されない。

原因:

・ネットワークカメラの音声出力設定が有効になっていない。

対応:

・ネットワークカメラの Web 画面で、音声出力設定が有効になっているか確認してください。詳 細は各ネットワークカメラの取扱説明書を参照してください。

#### **CX** カメラレコーダーからの映像が **Error** となる。

原因:

・カメラ本体の STREAMING 解像度と本アプリケーション上の解像度設定が一致していない。

対応:

・カメラ本体の STREAMING 解像度設定と、本アプリケーション上の解像度設定を一致させてく ださい。

### アンインストール手順

- 1. Windows のコントロールパネルから「プログラムと機能」を選択します。
- 2. プログラム一覧から「Panasonic PTZVirtualUsbDriver」を選択して「アンインストール」をクリッ クすると確認画面が表示されます。
- 3. 確認画面で「はい」をクリックするとアンインストールが行われます。

## 本製品に関するソフトウェア情報

本製品には以下のオープンソースソフトウェアが含まれています。

#### FFmpeg Ver. 4.1.3

・ライセンス情報

#### GNU LESSER GENERAL PUBLIC LICENSE Version 2.1, February 1999

Copyright (C) 1991, 1999 Free Software Foundation, Inc. 51 Franklin Street, Fifth Floor, Boston, MA 02110-1301 USA Everyone is permitted to copy and distribute verbatim copies of this license document, but changing it is not allowed.

[This is the first released version of the Lesser GPL. It also counts as the successor of the GNU Library Public License, version 2, hence the version number 2.1.]

#### Preamble

 The licenses for most software are designed to take away your freedom to share and change it. By contrast, the GNU General Public Licenses are intended to guarantee your freedom to share and change free software--to make sure the software is free for all its users.

 This license, the Lesser General Public License, applies to some specially designated software packages--typically libraries--of the Free Software Foundation and other authors who decide to use it. You can use it too, but we suggest you first think carefully about whether this license or the ordinary General Public License is the better strategy to use in any particular case, based on the explanations below.

 When we speak of free software, we are referring to freedom of use, not price. Our General Public Licenses are designed to make sure that you have the freedom to distribute copies of free software (and charge for this service if you wish); that you receive source code or can get it if you want it; that you can change the software and use pieces of it in new free programs; and that you are informed that you can do these things.

 To protect your rights, we need to make restrictions that forbid distributors to deny you these rights or to ask you to surrender these rights. These restrictions translate to certain responsibilities for you if you distribute copies of the library or if you modify it.

 For example, if you distribute copies of the library, whether gratis or for a fee, you must give the recipients all the rights that we gave you. You must make sure that they, too, receive or can get the source code. If you link other code with the library, you must provide complete object files to the recipients, so that they can relink them with the library after making changes to the library and recompiling it. And you must show them these terms so they know their rights.

We protect your rights with a two-step method: (1) we copyright the library, and (2) we offer you this license, which gives you legal permission to copy, distribute and/or modify the library.

 To protect each distributor, we want to make it very clear that there is no warranty for the free library. Also, if the library is modified by someone else and passed on, the recipients should know that what they have is not the original version, so that the original author's reputation will not be affected by problems that might be introduced by others.

 Finally, software patents pose a constant threat to the existence of any free program. We wish to make sure that a company cannot effectively restrict the users of a free program by obtaining a restrictive license from a patent holder. Therefore, we insist that any patent license obtained for a version of the library must be consistent with the full freedom of use specified in this license.

Most GNU software, including some libraries, is covered by the

ordinary GNU General Public License. This license, the GNU Lesser General Public License, applies to certain designated libraries, and is quite different from the ordinary General Public License. We use this license for certain libraries in order to permit linking those libraries into non-free programs.

 When a program is linked with a library, whether statically or using a shared library, the combination of the two is legally speaking a combined work, a derivative of the original library. The ordinary General Public License therefore permits such linking only if the entire combination fits its criteria of freedom. The Lesser General Public License permits more lax criteria for linking other code with the library.

 We call this license the "Lesser" General Public License because it does Less to protect the user's freedom than the ordinary General Public License. It also provides other free software developers Less of an advantage over competing non-free programs. These disadvantages are the reason we use the ordinary General Public License for many libraries. However, the Lesser license provides advantages in certain special circumstances.

 For example, on rare occasions, there may be a special need to encourage the widest possible use of a certain library, so that it becomes a de-facto standard. To achieve this, non-free programs must be allowed to use the library. A more frequent case is that a free library does the same job as widely used non-free libraries. In this case, there is little to gain by limiting the free library to free software only, so we use the Lesser General Public License.

 In other cases, permission to use a particular library in non-free programs enables a greater number of people to use a large body of free software. For example, permission to use the GNU C Library in non-free programs enables many more people to use the whole GNU operating system, as well as its variant, the GNU/Linux operating system.

Although the Lesser General Public License is Less protective of the

32

users' freedom, it does ensure that the user of a program that is linked with the Library has the freedom and the wherewithal to run that program using a modified version of the Library.

 The precise terms and conditions for copying, distribution and modification follow. Pay close attention to the difference between a "work based on the library" and a "work that uses the library". The former contains code derived from the library, whereas the latter must be combined with the library in order to run.

#### GNU LESSER GENERAL PUBLIC LICENSE TERMS AND CONDITIONS FOR COPYING, DISTRIBUTION AND MODIFICATION

 0. This License Agreement applies to any software library or other program which contains a notice placed by the copyright holder or other authorized party saying it may be distributed under the terms of this Lesser General Public License (also called "this License"). Each licensee is addressed as "you".

 A "library" means a collection of software functions and/or data prepared so as to be conveniently linked with application programs (which use some of those functions and data) to form executables.

 The "Library", below, refers to any such software library or work which has been distributed under these terms. A "work based on the Library" means either the Library or any derivative work under copyright law: that is to say, a work containing the Library or a portion of it, either verbatim or with modifications and/or translated straightforwardly into another language. (Hereinafter, translation is included without limitation in the term "modification".)

 "Source code" for a work means the preferred form of the work for making modifications to it. For a library, complete source code means all the source code for all modules it contains, plus any associated interface definition files, plus the scripts used to control compilation and installation of the library.

 Activities other than copying, distribution and modification are not covered by this License; they are outside its scope. The act of running a program using the Library is not restricted, and output from such a program is covered only if its contents constitute a work based on the Library (independent of the use of the Library in a tool for writing it). Whether that is true depends on what the Library does and what the program that uses the Library does.

 1. You may copy and distribute verbatim copies of the Library's complete source code as you receive it, in any medium, provided that you conspicuously and appropriately publish on each copy an appropriate copyright notice and disclaimer of warranty; keep intact all the notices that refer to this License and to the absence of any warranty; and distribute a copy of this License along with the Library.

 You may charge a fee for the physical act of transferring a copy, and you may at your option offer warranty protection in exchange for a fee.

 2. You may modify your copy or copies of the Library or any portion of it, thus forming a work based on the Library, and copy and distribute such modifications or work under the terms of Section 1 above, provided that you also meet all of these conditions:

a) The modified work must itself be a software library.

 b) You must cause the files modified to carry prominent notices stating that you changed the files and the date of any change.

 c) You must cause the whole of the work to be licensed at no charge to all third parties under the terms of this License.

 d) If a facility in the modified Library refers to a function or a table of data to be supplied by an application program that uses the facility, other than as an argument passed when the facility is invoked, then you must make a good faith effort to ensure that, in the event an application does not supply such function or

 table, the facility still operates, and performs whatever part of its purpose remains meaningful.

 (For example, a function in a library to compute square roots has a purpose that is entirely well-defined independent of the application. Therefore, Subsection 2d requires that any application-supplied function or table used by this function must be optional: if the application does not supply it, the square root function must still compute square roots.)

These requirements apply to the modified work as a whole. If identifiable sections of that work are not derived from the Library, and can be reasonably considered independent and separate works in themselves, then this License, and its terms, do not apply to those sections when you distribute them as separate works. But when you distribute the same sections as part of a whole which is a work based on the Library, the distribution of the whole must be on the terms of this License, whose permissions for other licensees extend to the entire whole, and thus to each and every part regardless of who wrote it.

Thus, it is not the intent of this section to claim rights or contest your rights to work written entirely by you; rather, the intent is to exercise the right to control the distribution of derivative or collective works based on the Library.

In addition, mere aggregation of another work not based on the Library with the Library (or with a work based on the Library) on a volume of a storage or distribution medium does not bring the other work under the scope of this License.

 3. You may opt to apply the terms of the ordinary GNU General Public License instead of this License to a given copy of the Library. To do this, you must alter all the notices that refer to this License, so that they refer to the ordinary GNU General Public License, version 2, instead of to this License. (If a newer version than version 2 of the ordinary GNU General Public License has appeared, then you can specify that version instead if you wish.) Do not make any other change in

#### these notices.

 Once this change is made in a given copy, it is irreversible for that copy, so the ordinary GNU General Public License applies to all subsequent copies and derivative works made from that copy.

 This option is useful when you wish to copy part of the code of the Library into a program that is not a library.

 4. You may copy and distribute the Library (or a portion or derivative of it, under Section 2) in object code or executable form under the terms of Sections 1 and 2 above provided that you accompany it with the complete corresponding machine-readable source code, which must be distributed under the terms of Sections 1 and 2 above on a medium customarily used for software interchange.

 If distribution of object code is made by offering access to copy from a designated place, then offering equivalent access to copy the source code from the same place satisfies the requirement to distribute the source code, even though third parties are not compelled to copy the source along with the object code.

 5. A program that contains no derivative of any portion of the Library, but is designed to work with the Library by being compiled or linked with it, is called a "work that uses the Library". Such a work, in isolation, is not a derivative work of the Library, and therefore falls outside the scope of this License.

 However, linking a "work that uses the Library" with the Library creates an executable that is a derivative of the Library (because it contains portions of the Library), rather than a "work that uses the library". The executable is therefore covered by this License. Section 6 states terms for distribution of such executables.

 When a "work that uses the Library" uses material from a header file that is part of the Library, the object code for the work may be a derivative work of the Library even though the source code is not. Whether this is true is especially significant if the work can be

linked without the Library, or if the work is itself a library. The threshold for this to be true is not precisely defined by law.

 If such an object file uses only numerical parameters, data structure layouts and accessors, and small macros and small inline functions (ten lines or less in length), then the use of the object file is unrestricted, regardless of whether it is legally a derivative work. (Executables containing this object code plus portions of the Library will still fall under Section 6.)

 Otherwise, if the work is a derivative of the Library, you may distribute the object code for the work under the terms of Section 6. Any executables containing that work also fall under Section 6, whether or not they are linked directly with the Library itself.

 6. As an exception to the Sections above, you may also combine or link a "work that uses the Library" with the Library to produce a work containing portions of the Library, and distribute that work under terms of your choice, provided that the terms permit modification of the work for the customer's own use and reverse engineering for debugging such modifications.

 You must give prominent notice with each copy of the work that the Library is used in it and that the Library and its use are covered by this License. You must supply a copy of this License. If the work during execution displays copyright notices, you must include the copyright notice for the Library among them, as well as a reference directing the user to the copy of this License. Also, you must do one of these things:

 a) Accompany the work with the complete corresponding machine-readable source code for the Library including whatever changes were used in the work (which must be distributed under Sections 1 and 2 above); and, if the work is an executable linked with the Library, with the complete machine-readable "work that uses the Library", as object code and/or source code, so that the user can modify the Library and then relink to produce a modified executable containing the modified Library. (It is understood

 that the user who changes the contents of definitions files in the Library will not necessarily be able to recompile the application to use the modified definitions.)

 b) Use a suitable shared library mechanism for linking with the Library. A suitable mechanism is one that (1) uses at run time a copy of the library already present on the user's computer system, rather than copying library functions into the executable, and (2) will operate properly with a modified version of the library, if the user installs one, as long as the modified version is interface-compatible with the version that the work was made with.

 c) Accompany the work with a written offer, valid for at least three years, to give the same user the materials specified in Subsection 6a, above, for a charge no more than the cost of performing this distribution.

 d) If distribution of the work is made by offering access to copy from a designated place, offer equivalent access to copy the above specified materials from the same place.

 e) Verify that the user has already received a copy of these materials or that you have already sent this user a copy.

 For an executable, the required form of the "work that uses the Library" must include any data and utility programs needed for reproducing the executable from it. However, as a special exception, the materials to be distributed need not include anything that is normally distributed (in either source or binary form) with the major components (compiler, kernel, and so on) of the operating system on which the executable runs, unless that component itself accompanies the executable.

 It may happen that this requirement contradicts the license restrictions of other proprietary libraries that do not normally accompany the operating system. Such a contradiction means you cannot use both them and the Library together in an executable that you distribute.

 7. You may place library facilities that are a work based on the Library side-by-side in a single library together with other library facilities not covered by this License, and distribute such a combined library, provided that the separate distribution of the work based on the Library and of the other library facilities is otherwise permitted, and provided that you do these two things:

 a) Accompany the combined library with a copy of the same work based on the Library, uncombined with any other library facilities. This must be distributed under the terms of the Sections above.

 b) Give prominent notice with the combined library of the fact that part of it is a work based on the Library, and explaining where to find the accompanying uncombined form of the same work.

 8. You may not copy, modify, sublicense, link with, or distribute the Library except as expressly provided under this License. Any attempt otherwise to copy, modify, sublicense, link with, or distribute the Library is void, and will automatically terminate your rights under this License. However, parties who have received copies, or rights, from you under this License will not have their licenses terminated so long as such parties remain in full compliance.

 9. You are not required to accept this License, since you have not signed it. However, nothing else grants you permission to modify or distribute the Library or its derivative works. These actions are prohibited by law if you do not accept this License. Therefore, by modifying or distributing the Library (or any work based on the Library), you indicate your acceptance of this License to do so, and all its terms and conditions for copying, distributing or modifying the Library or works based on it.

 10. Each time you redistribute the Library (or any work based on the Library), the recipient automatically receives a license from the original licensor to copy, distribute, link with or modify the Library subject to these terms and conditions. You may not impose any further restrictions on the recipients' exercise of the rights granted herein. You are not responsible for enforcing compliance by third parties with this License.

 11. If, as a consequence of a court judgment or allegation of patent infringement or for any other reason (not limited to patent issues), conditions are imposed on you (whether by court order, agreement or otherwise) that contradict the conditions of this License, they do not excuse you from the conditions of this License. If you cannot distribute so as to satisfy simultaneously your obligations under this License and any other pertinent obligations, then as a consequence you may not distribute the Library at all. For example, if a patent license would not permit royalty-free redistribution of the Library by all those who receive copies directly or indirectly through you, then the only way you could satisfy both it and this License would be to refrain entirely from distribution of the Library.

If any portion of this section is held invalid or unenforceable under any particular circumstance, the balance of the section is intended to apply, and the section as a whole is intended to apply in other circumstances.

It is not the purpose of this section to induce you to infringe any patents or other property right claims or to contest validity of any such claims; this section has the sole purpose of protecting the integrity of the free software distribution system which is implemented by public license practices. Many people have made generous contributions to the wide range of software distributed through that system in reliance on consistent application of that system; it is up to the author/donor to decide if he or she is willing to distribute software through any other system and a licensee cannot impose that choice.

This section is intended to make thoroughly clear what is believed to be a consequence of the rest of this License.

 12. If the distribution and/or use of the Library is restricted in certain countries either by patents or by copyrighted interfaces, the original copyright holder who places the Library under this License may add an explicit geographical distribution limitation excluding those countries, so that distribution is permitted only in or among countries not thus excluded. In such case, this License incorporates the limitation as if written in the body of this License.

 13. The Free Software Foundation may publish revised and/or new versions of the Lesser General Public License from time to time. Such new versions will be similar in spirit to the present version, but may differ in detail to address new problems or concerns.

Each version is given a distinguishing version number. If the Library specifies a version number of this License which applies to it and "any later version", you have the option of following the terms and conditions either of that version or of any later version published by the Free Software Foundation. If the Library does not specify a license version number, you may choose any version ever published by the Free Software Foundation.

 14. If you wish to incorporate parts of the Library into other free programs whose distribution conditions are incompatible with these, write to the author to ask for permission. For software which is copyrighted by the Free Software Foundation, write to the Free Software Foundation; we sometimes make exceptions for this. Our decision will be guided by the two goals of preserving the free status of all derivatives of our free software and of promoting the sharing and reuse of software generally.

#### NO WARRANTY

 15. BECAUSE THE LIBRARY IS LICENSED FREE OF CHARGE, THERE IS NO WARRANTY FOR THE LIBRARY, TO THE EXTENT PERMITTED BY APPLICABLE LAW. EXCEPT WHEN OTHERWISE STATED IN WRITING THE COPYRIGHT HOLDERS AND/OR OTHER PARTIES PROVIDE THE LIBRARY "AS IS" WITHOUT WARRANTY OF ANY KIND, EITHER EXPRESSED OR IMPLIED, INCLUDING, BUT NOT LIMITED TO, THE IMPLIED WARRANTIES OF MERCHANTABILITY AND FITNESS FOR A PARTICULAR PURPOSE. THE ENTIRE RISK AS TO THE QUALITY AND PERFORMANCE OF THE LIBRARY IS WITH YOU. SHOULD THE LIBRARY PROVE DEFECTIVE, YOU ASSUME THE COST OF ALL NECESSARY SERVICING, REPAIR OR CORRECTION.

41

 16. IN NO EVENT UNLESS REQUIRED BY APPLICABLE LAW OR AGREED TO IN WRITING WILL ANY COPYRIGHT HOLDER, OR ANY OTHER PARTY WHO MAY MODIFY AND/OR REDISTRIBUTE THE LIBRARY AS PERMITTED ABOVE, BE LIABLE TO YOU FOR DAMAGES, INCLUDING ANY GENERAL, SPECIAL, INCIDENTAL OR CONSEQUENTIAL DAMAGES ARISING OUT OF THE USE OR INABILITY TO USE THE LIBRARY (INCLUDING BUT NOT LIMITED TO LOSS OF DATA OR DATA BEING RENDERED INACCURATE OR LOSSES SUSTAINED BY YOU OR THIRD PARTIES OR A FAILURE OF THE LIBRARY TO OPERATE WITH ANY OTHER SOFTWARE), EVEN IF SUCH HOLDER OR OTHER PARTY HAS BEEN ADVISED OF THE POSSIBILITY OF SUCH DAMAGES.

#### END OF TERMS AND CONDITIONS

How to Apply These Terms to Your New Libraries

 If you develop a new library, and you want it to be of the greatest possible use to the public, we recommend making it free software that everyone can redistribute and change. You can do so by permitting redistribution under these terms (or, alternatively, under the terms of the ordinary General Public License).

 To apply these terms, attach the following notices to the library. It is safest to attach them to the start of each source file to most effectively convey the exclusion of warranty; and each file should have at least the "copyright" line and a pointer to where the full notice is found.

 <one line to give the library's name and a brief idea of what it does.> Copyright  $(C)$  <year > <name of author>

 This library is free software; you can redistribute it and/or modify it under the terms of the GNU Lesser General Public License as published by the Free Software Foundation; either version 2.1 of the License, or (at your option) any later version.

 This library is distributed in the hope that it will be useful, but WITHOUT ANY WARRANTY; without even the implied warranty of MERCHANTABILITY or FITNESS FOR A PARTICULAR PURPOSE. See the GNU Lesser General Public License for more details.

 You should have received a copy of the GNU Lesser General Public License along with this library; if not, write to the Free Software Foundation, Inc., 51 Franklin Street, Fifth Floor, Boston, MA 02110-1301 USA

Also add information on how to contact you by electronic and paper mail.

You should also get your employer (if you work as a programmer) or your school, if any, to sign a "copyright disclaimer" for the library, if necessary. Here is a sample; alter the names:

 Yoyodyne, Inc., hereby disclaims all copyright interest in the library `Frob' (a library for tweaking knobs) written by James Random Hacker.

 <signature of Ty Coon>, 1 April 1990 Ty Coon, President of Vice

That's all there is to it!

・ソースコード

以下の URL からソースコードをダウンロードすることができます。

[https://eww.pass.panasonic.co.jp/pro-av/support/content/download/JP/jp2main/vusb\\_j.htm](https://eww.pass.panasonic.co.jp/pro-av/support/content/download/JP/jp2main/vusb_j.htm) [https://eww.pass.panasonic.co.jp/pro-av/support/content/download/EN/ep2main/vusb\\_e.htm](https://eww.pass.panasonic.co.jp/pro-av/support/content/download/EN/ep2main/vusb_e.htm)